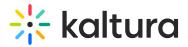

## **Publish module**

Last Modified on 09/12/2024 3:25 pm IDT

A This article is designated for administrators.

### About

By default, media that is uploaded is private. In order for other Video Portal users to be able to publish it, you need to enable the **Publish** module.

## Configure

 Go to your KMS Configuration Management console, and navigate to the **Publish** module. Your link should look like this:

https://{your\_KMS\_URL}/admin/config/tab/publish.

| Personalprofile |
|-----------------|
| Presenters      |
| Publish         |
| Reach           |
| Recorder        |
| Related         |
| Replacemedia    |
| Robots          |
|                 |

#### 2. In the **Publish** window, set **enabled** to 'Yes'.

| Publish                                                                                                    |                                                                                                    |                                                        | Search Configura   |
|----------------------------------------------------------------------------------------------------|----------------------------------------------------------------------------------------------------|--------------------------------------------------------|--------------------|
| enabled                                                                                                    | Yes 🗸                                                                                              | Enable the Publish module.                             |                    |
| defaultPublish StatusOnUpload<br>Choose the publishing status of nev<br>You can select "Private", "Unlisted",<br>choice. | private<br>vly uploaded media to the site.<br>or "Published" to a default channel of your          |                                                        |                    |
| manPublish<br>Enable publish to a list of categorie<br>this if you do not have access to the                             | Yes  Yes  Yes  Yes  Yes  Yes  Yes  Yes                                                             |                                                        |                    |
| AppearsInIndicator                                                                                                    | Show ¥                                                                                             | the 'Appears In' indication on the media page and in t | the global search. |
|                                                                                                    | No  Inpublishing, users will be able to set content have it private across all other applications. |                                                        |                    |
| Save                                                                                                    |                                                                                                    |                                                        |                    |

Copyright © 2024 Kaltura Inc. All Rights Reserved. Designated trademarks and brands are the property of their respective owners. Use of this document constitutes acceptance of the Kaltura Terms of Use and Privacy Policy.

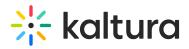

3. Set the entry privacy status (default is Private).

# **defaultPublishStatusOnUpload** - Define the default privacy for each newly uploaded media as follows:

defaultPublish StatusOnUpload Choose the publishing status of newly You can select "Private", "Unlisted", or choice. Choose the publishing status of newly private unlisted published

- **Private** Media will be visible to the content owner only.
- **Unlisted** This allows the media owner to control the privacy mode. An unlisted entry can be viewed by anyone with the link to the entry page.

Note that this configuration is applicable only if Unlisted mode is enabled on your MediaSpace instance. You can check if it is enabled under Application > **enableUnlisted**.

 published - When you choose published, the PublishedChannel option displays:

PublishedChannel
Select Channel
Select a channel new media will be automatically published
to upon upload.
Note: if a private channel is selected, media owners who are not entitled to the
private channel will not be able to remove the content from that channel, and the
entry will appear as 'private' to them.

 PublishedChannel - Allows you to set all uploaded media to automatically be published to a pre-selected channel. (Auto Publish)

# 🔆 kaltura

### Publish

| enabled                                                                                   | Yes 🗸                                                                     | Enable the Publish module |
|-------------------------------------------------------------------------------------------|---------------------------------------------------------------------------|---------------------------|
| defaultPublish StatusOnUpload                                                             | published 🗸                                                               |                           |
|                                                                                           | newly uploaded media to the site.<br>ed", or "Published" to a default cha |                           |
| PublishedChannel                                                                          |                                                                           |                           |
|                                                                                           |                                                                           |                           |
| Select Channel Select a                                                                   | channel new media will be automa                                          | atically published        |
| to upon upload.                                                                           |                                                                           |                           |
| to upon upload.<br>Note: if a private channel is sele                                     | ected, media owners who are not e<br>to remove the content from that ch   | entitled to the           |
| to upon upload.<br>Note: if a private channel is sele<br>private channel will not be able | ected, media owners who are not e<br>to remove the content from that ch   | entitled to the           |

- Click Select Channel.
- Enter the channel name or ID in the box that opens.
- Click Submit or Cancel.
- 4. Set more parameters:

**manPublish** - This allows entries to be published to a list of categories from the menu, media, and upload. Disable this if you don't have access to the list of categories.

**AppearsInIndicator** - Setting it to Show enables the 'Appears In' indication on the media page and in the global search.

**crossApplicationUnpublishing** - This allows users to set content as private in one application and has it private across all other applications.

5. Click Save.